# **E**hipsmall

Chipsmall Limited consists of a professional team with an average of over 10 year of expertise in the distribution of electronic components. Based in Hongkong, we have already established firm and mutual-benefit business relationships with customers from,Europe,America and south Asia,supplying obsolete and hard-to-find components to meet their specific needs.

With the principle of "Quality Parts,Customers Priority,Honest Operation,and Considerate Service",our business mainly focus on the distribution of electronic components. Line cards we deal with include Microchip,ALPS,ROHM,Xilinx,Pulse,ON,Everlight and Freescale. Main products comprise IC,Modules,Potentiometer,IC Socket,Relay,Connector.Our parts cover such applications as commercial,industrial, and automotives areas.

We are looking forward to setting up business relationship with you and hope to provide you with the best service and solution. Let us make a better world for our industry!

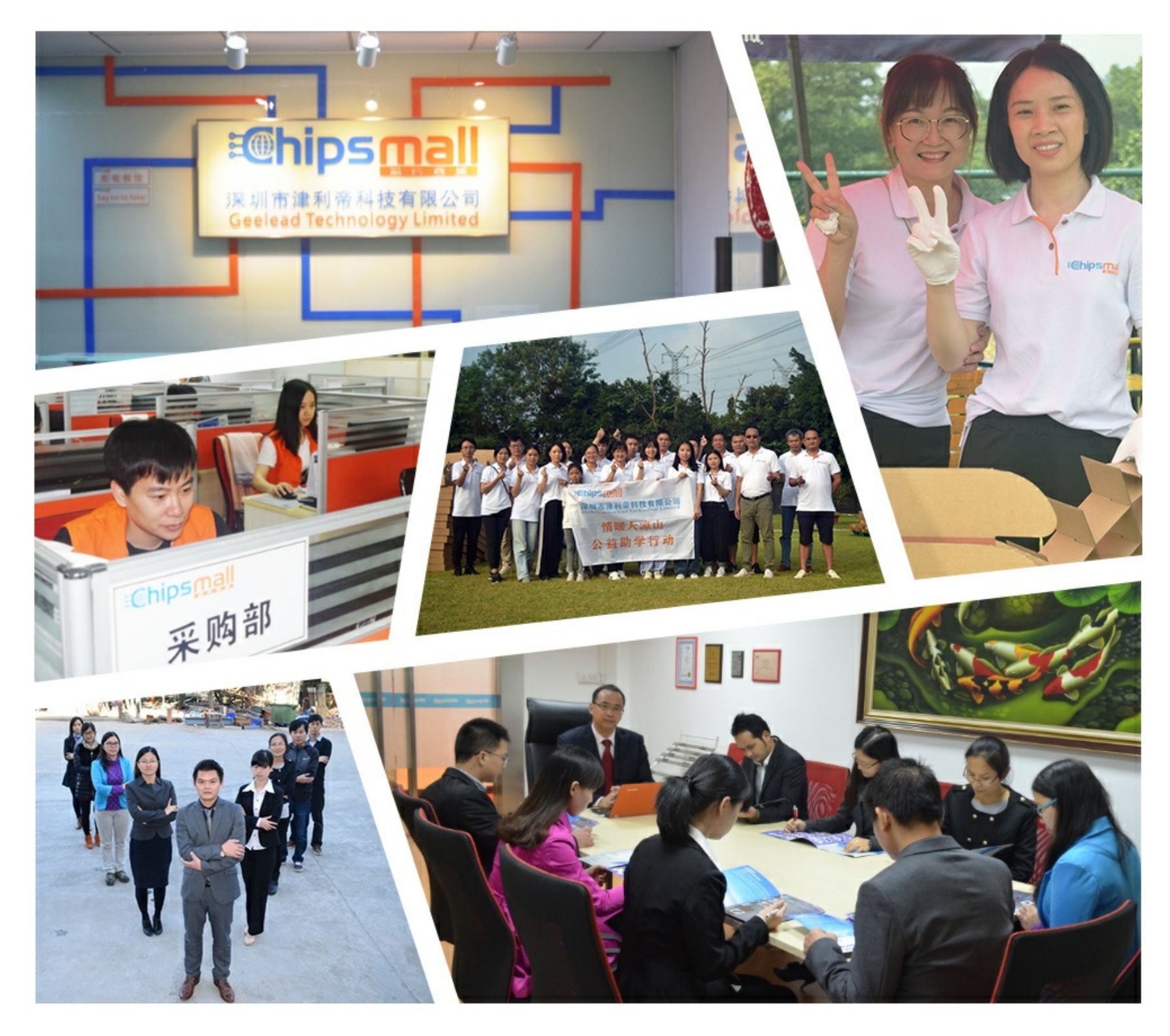

## Contact us

Tel: +86-755-8981 8866 Fax: +86-755-8427 6832 Email & Skype: info@chipsmall.com Web: www.chipsmall.com Address: A1208, Overseas Decoration Building, #122 Zhenhua RD., Futian, Shenzhen, China

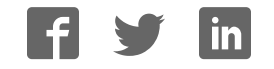

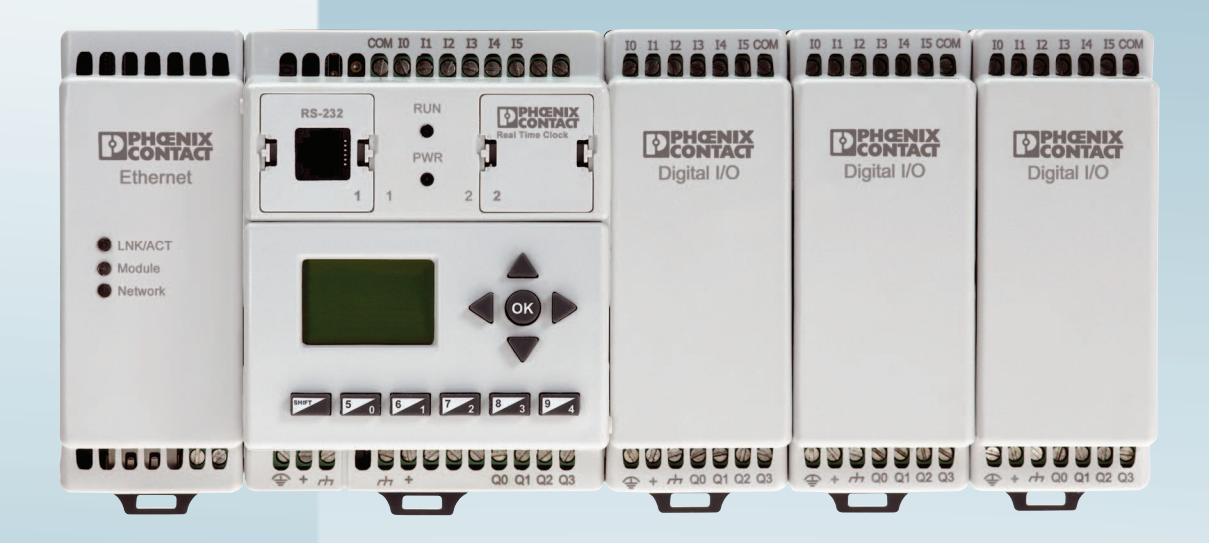

## **Installing and using Nanoline controllers**

User manual UM EN NLC

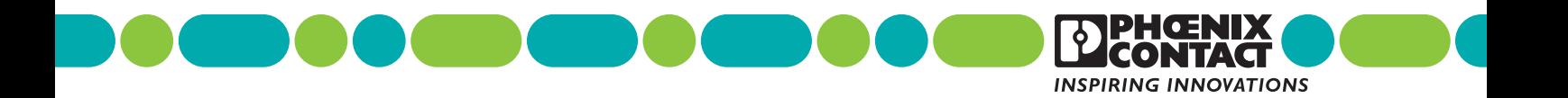

## **Installing and using Nanoline controllers User manual**

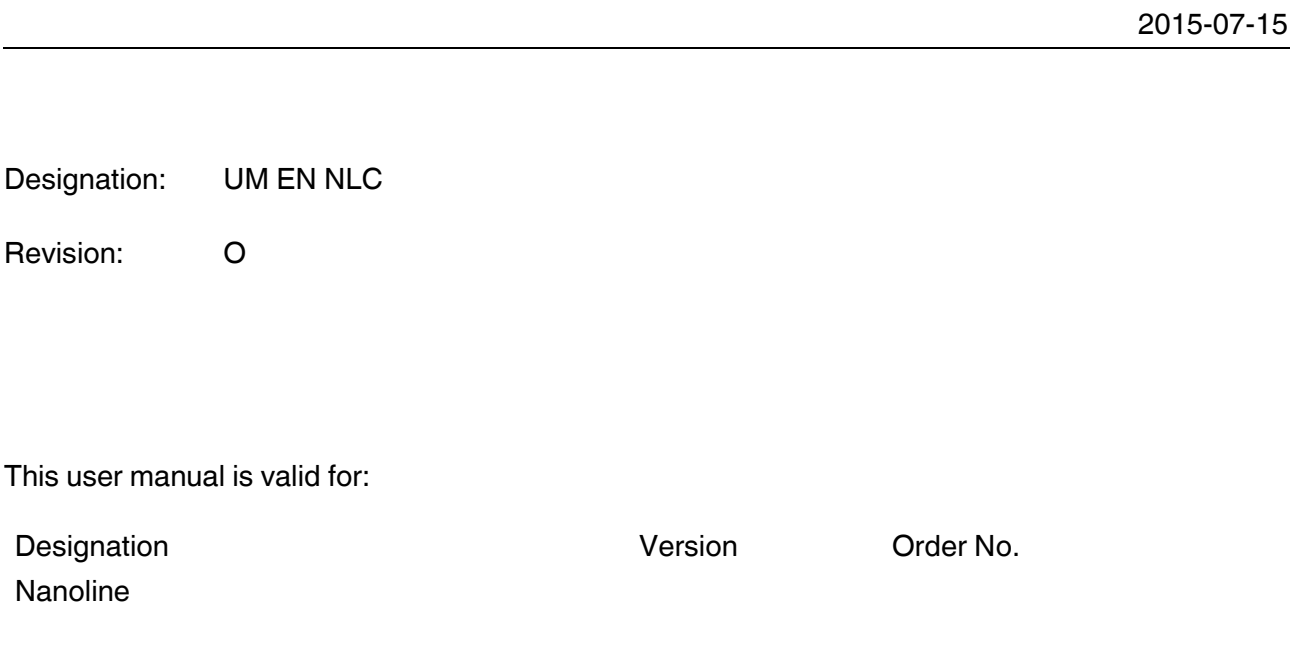

## Please observe the following notes

#### **User group of this manual**

The use of products described in this manual is oriented exclusively to:

- Qualified electricians or persons instructed by them, who are familiar with applicable standards and other regulations regarding electrical engineering and, in particular, the relevant safety concepts.
- Qualified application programmers and software engineers, who are familiar with the safety concepts of automation technology and applicable standards.

#### **Explanation of symbols used and signal words**

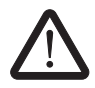

This is the safety alert symbol. It is used to alert you to potential personal injury hazards. Obey all safety measures that follow this symbol to avoid possible injury or death.

There are three different categories of personal injury that are indicated with a signal word.

- **DANGER** This indicates a hazardous situation which, if not avoided, will result in death or serious injury.
- **WARNING** This indicates a hazardous situation which, if not avoided, could result in death or serious injury.
- **CAUTION** This indicates a hazardous situation which, if not avoided, could result in minor or moderate injury.

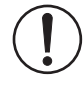

This symbol together with the signal word **NOTE** and the accompanying text alert the reader to a situation which may cause damage or malfunction to the device, hardware/software, or surrounding property.

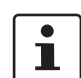

This symbol and the accompanying text provide the reader with additional information or refer to detailed sources of information.

#### **How to contact us**

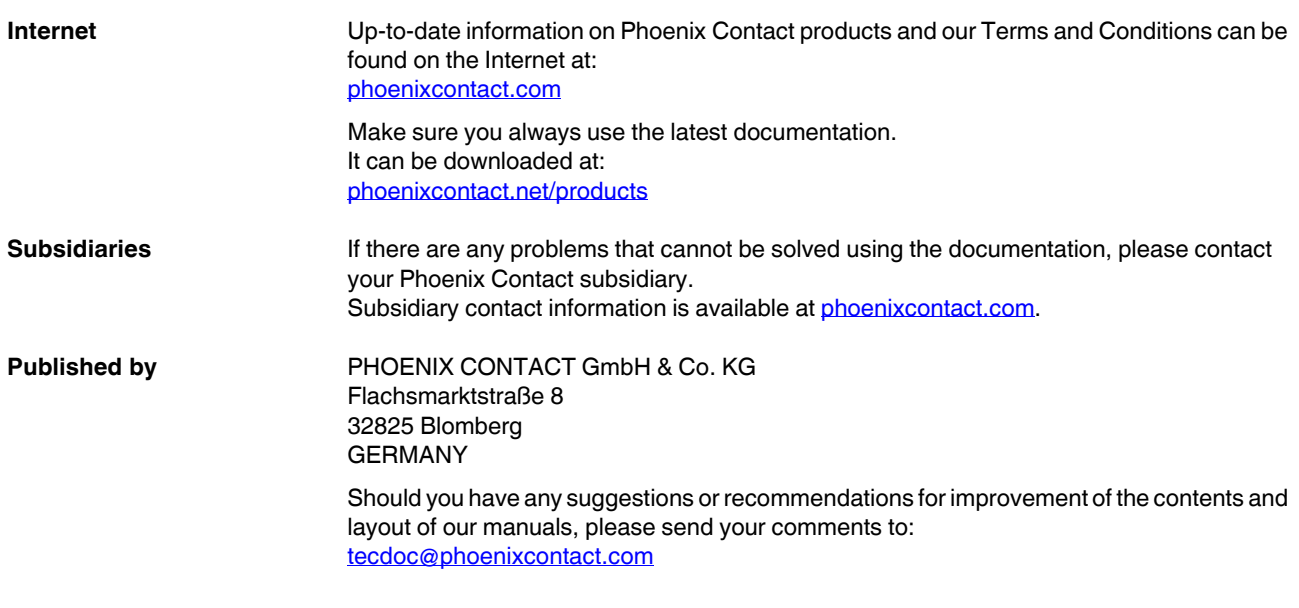

#### **General terms and conditions of use for technical documentation**

Phoenix Contact reserves the right to alter, correct, and/or improve the technical documentation and the products described in the technical documentation at its own discretion and without giving prior notice, insofar as this is reasonable for the user. The same applies to any technical changes that serve the purpose of technical progress.

The receipt of technical documentation (in particular user documentation) does not constitute any further duty on the part of Phoenix Contact to furnish information on modifications to products and/or technical documentation. You are responsible to verify the suitability and intended use of the products in your specific application, in particular with regard to observing the applicable standards and regulations. All information made available in the technical data is supplied without any accompanying guarantee, whether expressly mentioned, implied or tacitly assumed.

In general, the provisions of the current standard Terms and Conditions of Phoenix Contact apply exclusively, in particular as concerns any warranty liability.

This manual, including all illustrations contained herein, is copyright protected. Any changes to the contents or the publication of extracts of this document is prohibited.

Phoenix Contact reserves the right to register its own intellectual property rights for the product identifications of Phoenix Contact products that are used here. Registration of such intellectual property rights by third parties is prohibited.

Other product identifications may be afforded legal protection, even where they may not be indicated as such.

## Table of contents

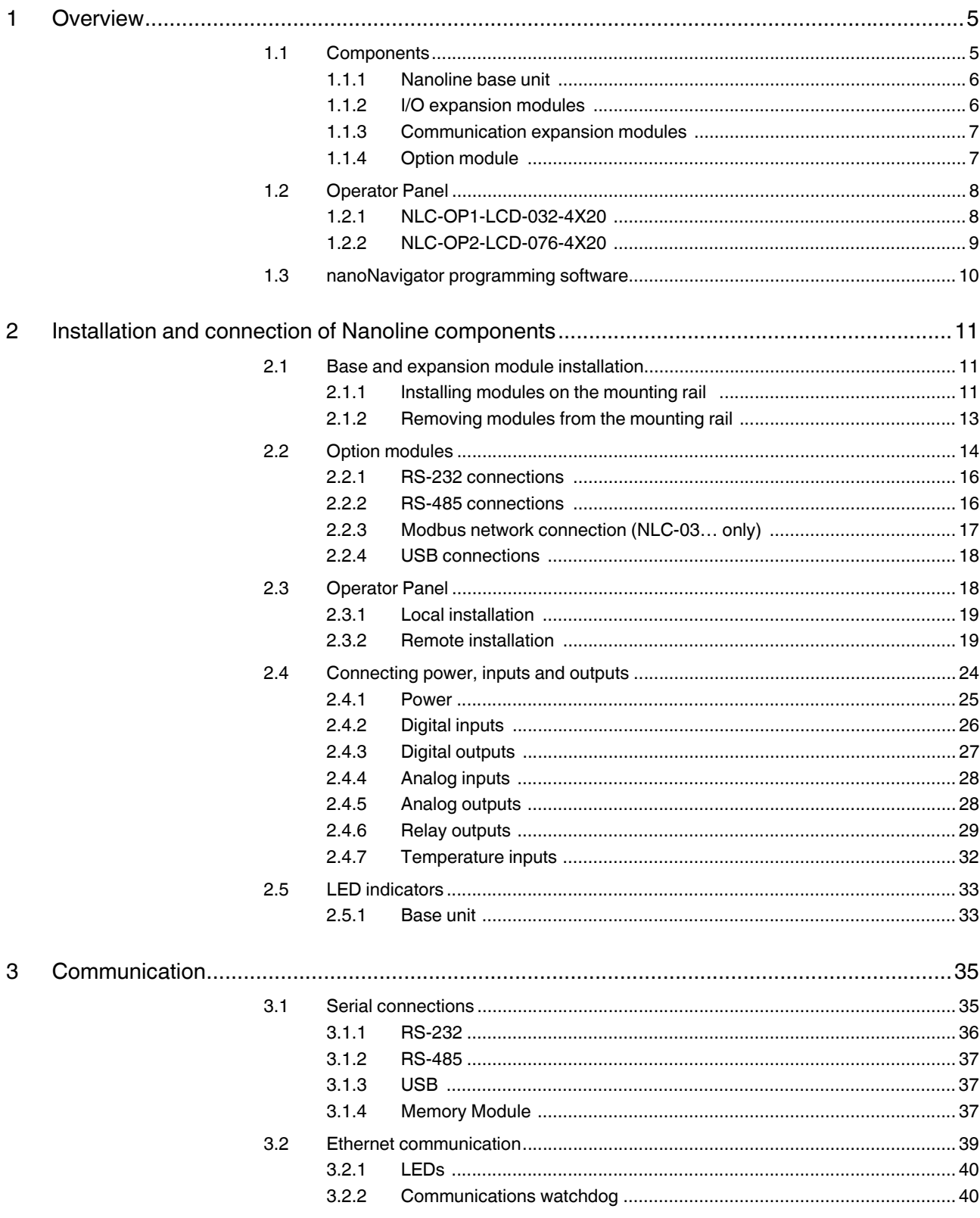

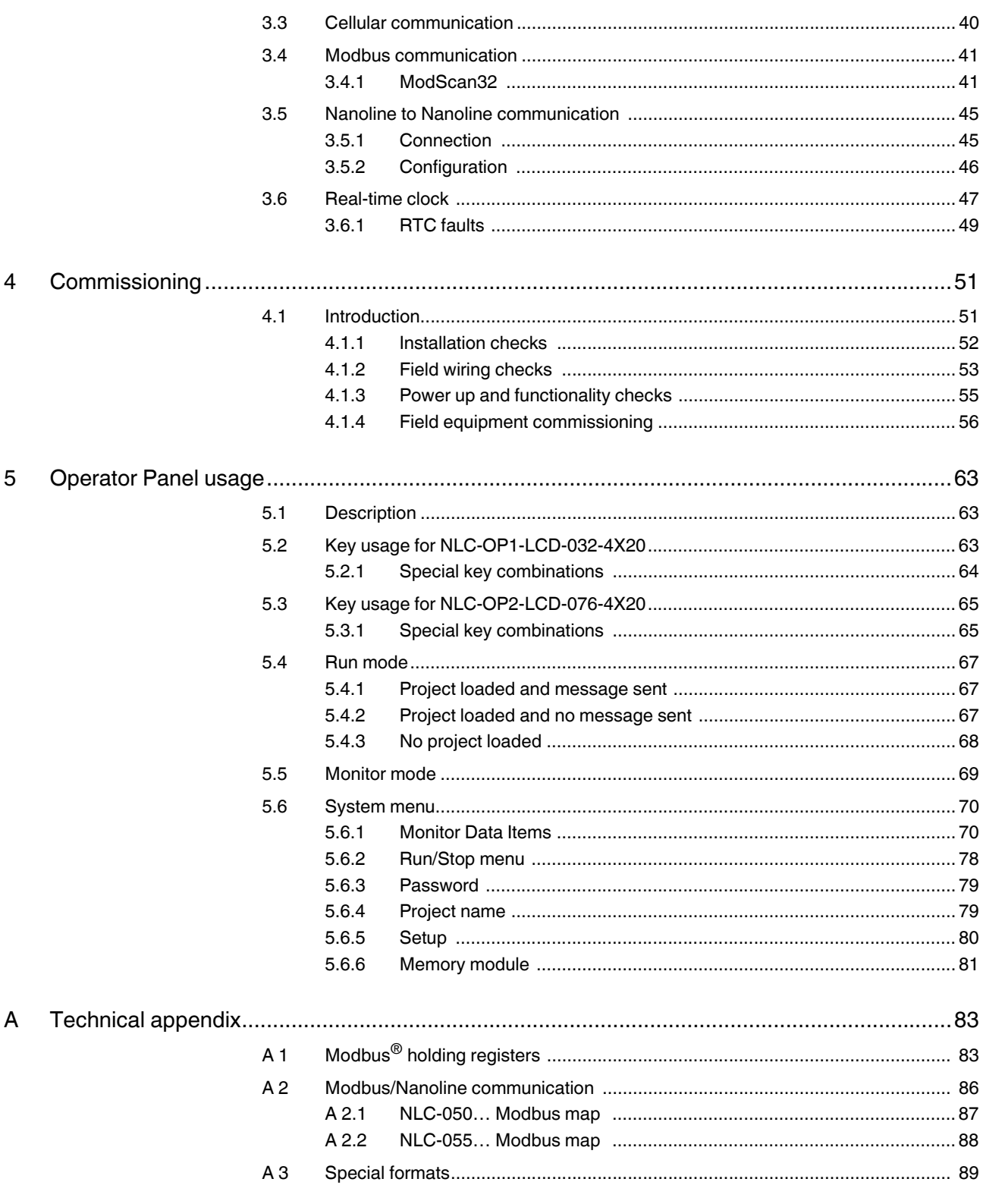

#### Table of contents

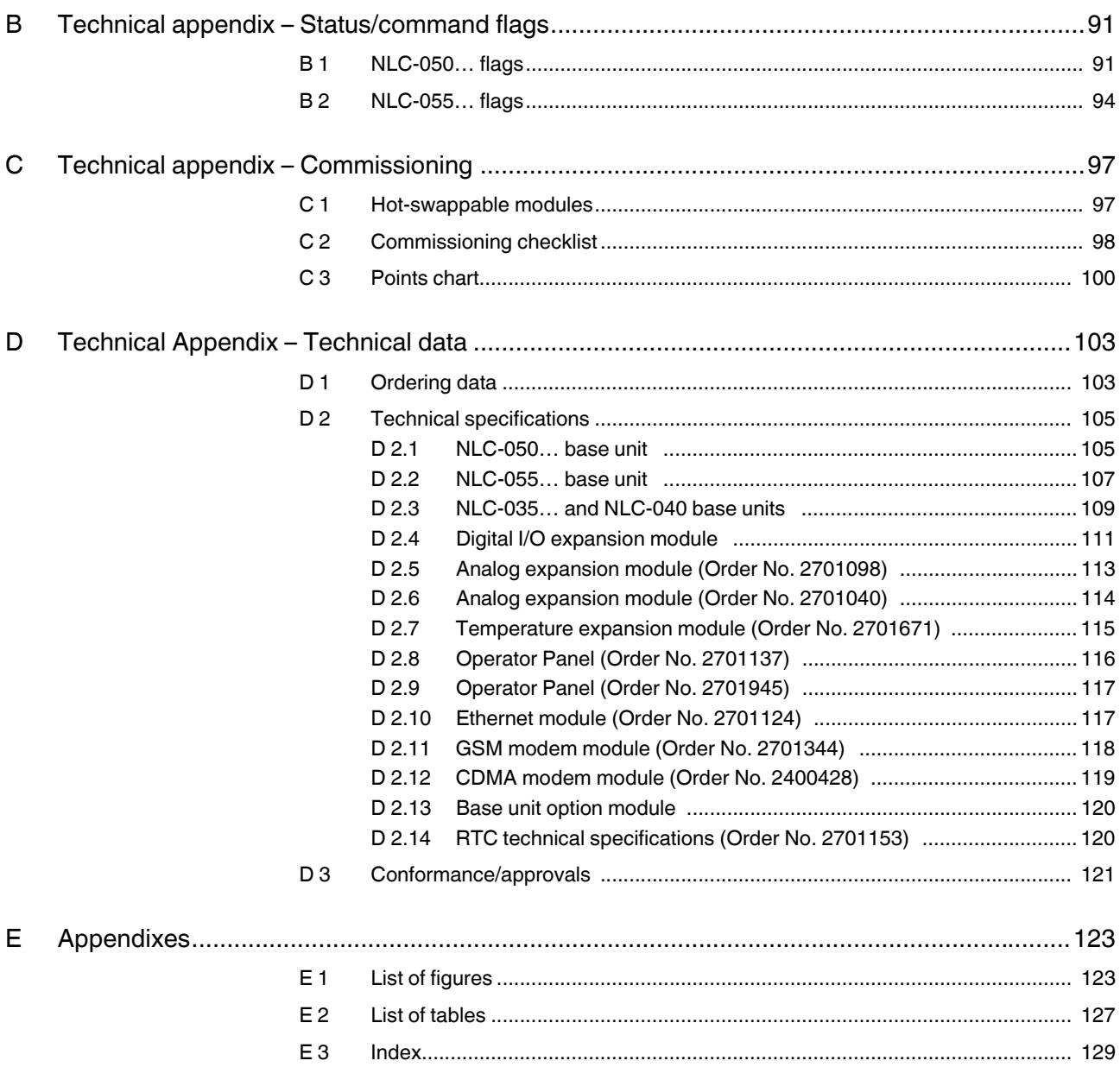

**Nanoline** 

## **1 Overview**

The Nanoline family is a cost-effective programmable logic controller (PLC) that allows purchase of only the components and capabilities required for a specific application. This flexibility is achieved by using a modular approach to build a control system using a base unit and adding various expansion and option modules.

### **1.1 Components**

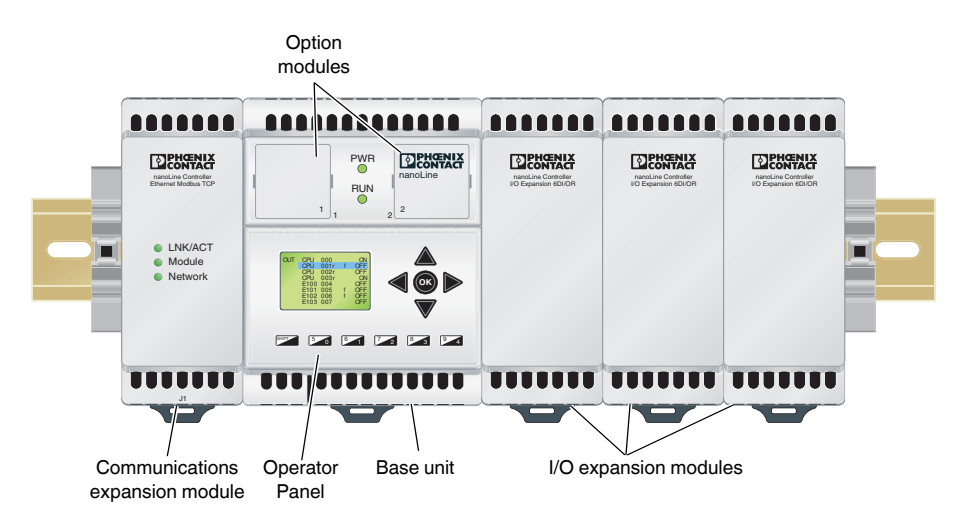

Figure 1-1 Typical system module layout

Starting with a base unit (NLC-05x-…), various expansion modules are connected to create the desired control system. The items that can be connected to the base unit are:

- I/O expansion modules
- Communication expansion modules
- Operator Panel
- Option modules

The base unit, communication expansion modules and I/O expansion modules attach to standard NS 35 mounting rail.

The type code on each base unit indicates how the base unit is equipped. See Figure 1-2 for an explanation of the type codes.

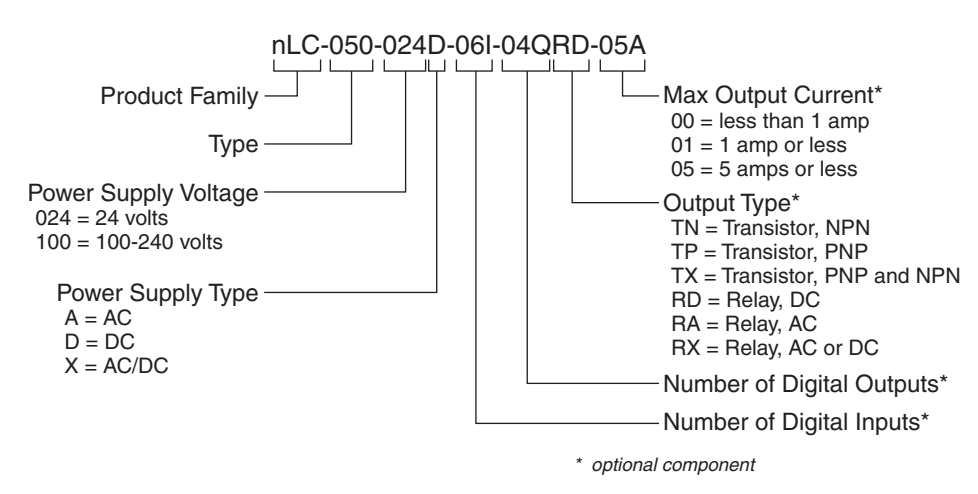

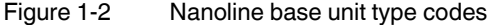

#### **1.1.1 Nanoline base unit**

The base unit contains the processing capability of the Nanoline system. One base unit is required for each Nanoline control system. Power connections are made to the base unit and distributed to the various modules from the base unit. The base unit also contains connection points (terminals) for the input and output devices that are controlled or monitored.

#### **NLC-05…**

A maximum of three I/O expansion modules can be attached to a base unit.

Two option slots are available on the base unit to install base unit option modules. D-SUB 9 connectors are located on each side of the unit. The left-side connector is for communication expansion modules, and the right-side connector is for I/O expansion modules. Both connectors are female to prevent improper module connection.

The power requirements and input/output (I/O) mix determine the model of base unit used.

#### **NLC-03…**

The NLC-03… base unit has an integrated RJ12 connector as a connection point for programming, RS-232 or RS-485 2-wire communication. D-SUB 9 connectors are located on each side of the base unit. The left-side connector is for communication modules and the right-side connector allows connection of one NLC-IOX… expansion module.

#### **1.1.2 I/O expansion modules**

In addition to the I/O points located on the base unit, I/O expansion modules (NLC-IO-…) can be connected to the base unit to provide additional connection points. Different I/O modules provide different combinations and types of I/O.

I/O expansion modules are always connected on the right side of the base unit. For example, a PNP or analog I/O expansion module can be added to an NPN base unit. A female D-SUB 9 connector located on the left side of the module connects to a male D-SUB 9 connector on the right side of the base unit or previously installed I/O expansion module. A maximum of three NLC-IO-… modules can be connected.

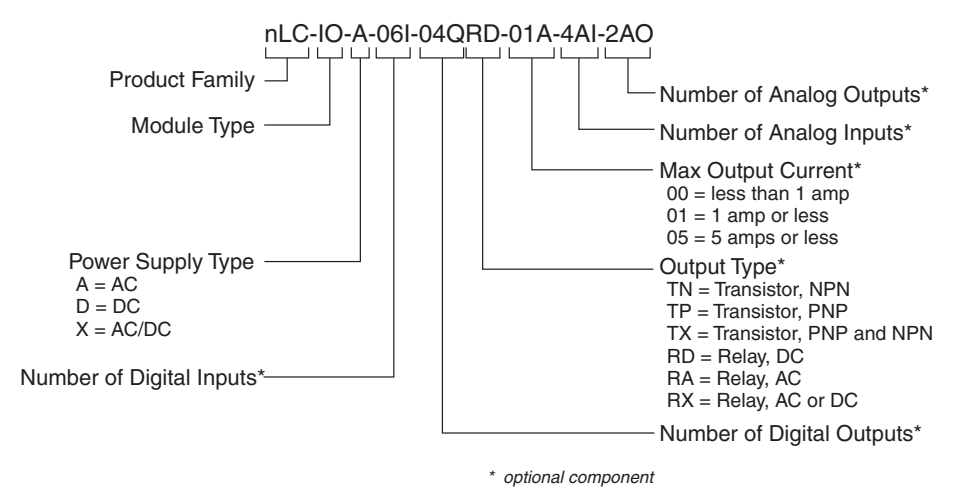

Figure 1-3 NLC-IO… expansion module type codes

#### **1.1.3 Communication expansion modules**

Communication expansion modules (NLC-COM-*tttt*) are used to place a control system on a network. Appropriate connectors for the type of communication are included on the NLC-COM-…. For instance, an Ethernet-capable module uses an RJ45 connector.

Different expansion modules are required for different network types but only one communication expansion module can be connected to the base unit at a time (a second network can be connected through the RS-232 or RS-485 base unit option module).

Communication expansion modules are always connected on the left side of the base unit. A female D-SUB 9 connector located on the right side of the module connects to a male D-SUB 9 connector on the left side of the base unit.

#### **1.1.4 Option module**

Base unit option modules (NLC-MOD-…) are placed in the appropriate slot on the base unit. A variety of option modules are available to accomplish specific purposes.

The slots for NLC-MOD-… modules are located on the face of the base module. The slots are numbered 1 or 2, so the proper option module can be placed in the proper slot.

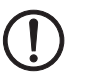

#### **NOTE:**

Option modules are not keyed to prevent entry into an incorrect slot. However, option modules are not interchangeable between slots. Option modules intended for Slot 1 must only be inserted in Slot 1, and option modules intended for Slot 2 must only be inserted in Slot 2. Each slot is labeled on the face of the base unit, and each option module includes a numeric indicator to indicate which slot is acceptable.

Blanks are used to fill the slot when a module is not used. If a base unit option module is removed, place the blank in the slot to prevent ingress of dirt and dust.

#### **1.2 Operator Panel**

To provide an interface to the control system, an Operator Panel (NLC-OP…) can be installed in, or attached to, the base unit. Two different sizes of Operating Panel are available:

#### **1.2.1 NLC-OP1-LCD-032-4X20**

The NLC-OP1-LCD-032-4X20 can be mounted directly on the base unit or remotely, such as in an enclosure door panel. When mounting remotely, a Receptor Panel is placed in the slot on the base unit, and a 1 m (3 ft.) cable connects the Receptor Panel and the remotely mounted Operator Panel. In this way, a single NLC-OP-… can be shared between multiple base units. The Operator Panel is hot-swappable and doesn't require rebooting the controller.

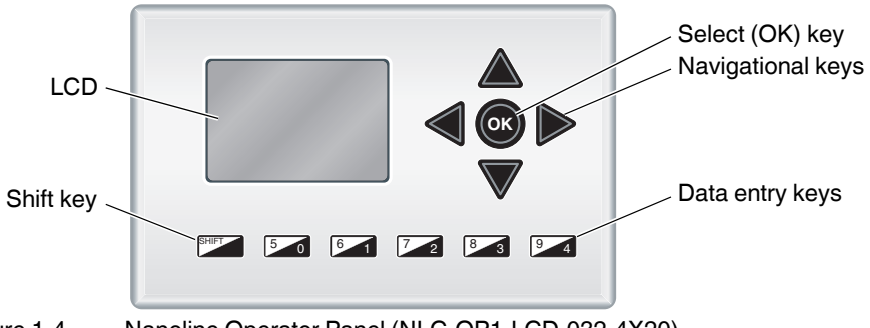

Figure 1-4 Nanoline Operator Panel (NLC-OP1-LCD-032-4X20)

The Nanoline Operator Panel includes an 8-line, 21-character Liquid Crystal Display (LCD), four navigation keys, an <OK> or select key, a <shift> key and five data entry keys.

 $\mathbf{i}$ 

User-programmed screens are limited to 4 lines with 20 characters (normal text), 2 lines with 10 characters (large text) or a combination of normal and large text.

When a user interface is created within nanoNavigator, the navigational keys allow selection of the various screens and fields within the screens.

- Navigational keys: These allow selection of various screens and fields, or lines, on the LCD.
- Select <OK> key: This selects an option within the screen, allowing selection of another level of screen navigation. This is also used to enter the "edit" mode of a field for data entry.
- Data entry key: These five keys allow entry of numeric values (0 through 4) into a field. The data entry keys can be programmed as digital inputs to allow selection within the software.
- Shift key: This works in conjunction with the data entry keys to obtain values 5 through 9. Press and hold the Shift key while pressing a 0 to 4 key enters the comparable 5 to 9 value.

#### **1.2.2 NLC-OP2-LCD-076-4X20**

The NLC-OP2-LCD-076-4X20 Operator Panel is mounted remotely and attaches to the Receptor Panel placed in the slot on the base unit. An RS-232 cable connects the Receptor Panel to the remotely mounted Operator Panel up to 15 m away.

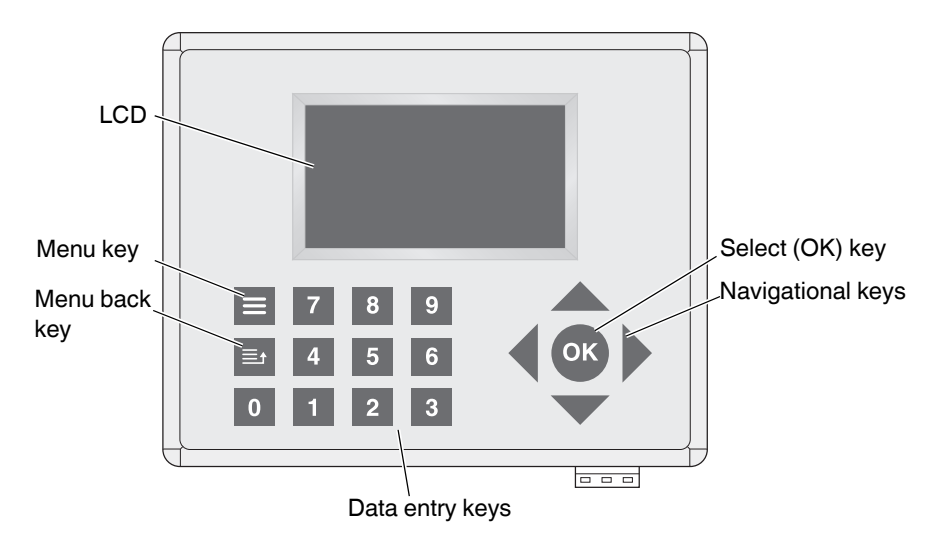

Figure 1-5 Nanoline Operator Panel (NLC-OP2-LCD-076-4X20)

The Operator Panel is hot-swappable and doesn't require rebooting the controller. The NLC-OP2-LCD-076-4X20 is not powered from the NLC... and requires a separate, 12 or 24 V DC power source.

Additional information on the Operator Panels is provided in Section 5, "Operator Panel usage".

#### **1.3 nanoNavigator programming software**

Programming is accomplished using nanoNavigator programming software. To provide a simple-to-understand controller, nanoNavigator provides:

- control logic development using either flow chart or ladder chart programming
- easy-to-use human machine interface (HMI) development
- complete I/O interface definition
- ability to monitor running Nanoline controllers
- simulation of a project before loading it onto a controller

To program the Nanoline control system, simply select the desired flow chart blocks and populate them with input and output data. Connect the blocks, download the program to the controller, and it's operational.

Using nanoNavigator, the programmer can create screens for display on the Operator Panel. The screens not only display the desired data but can prompt for input from the operator.

nanoNavigator software runs on a PC using a Windows<sup>®</sup> 2000 or newer, 32- or 64-bit operating system. nanoNavigator software is available for download at phoenixcontact.com.

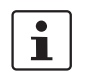

For more information on using the nanoNavigator software, refer to the nanoNavigator User Manual.

## **2 Installation and connection of Nanoline components**

As modular devices, the Nanoline system components are simple to connect and configure for specific applications. In addition to selecting the correct base unit, additional I/O modules (with the desired I/O mix), communication modules and an Operator Panel can be selected for the specific application.

#### **2.1 Base and expansion module installation**

The base unit and expansion modules install on NS 35 mounting rail (EN 60715). A release latch is located on the bottom side of each module. Up to three I/O expansion modules can be attached to the right side of the base unit, and one communication expansion module can be attached to the left side of the base unit.

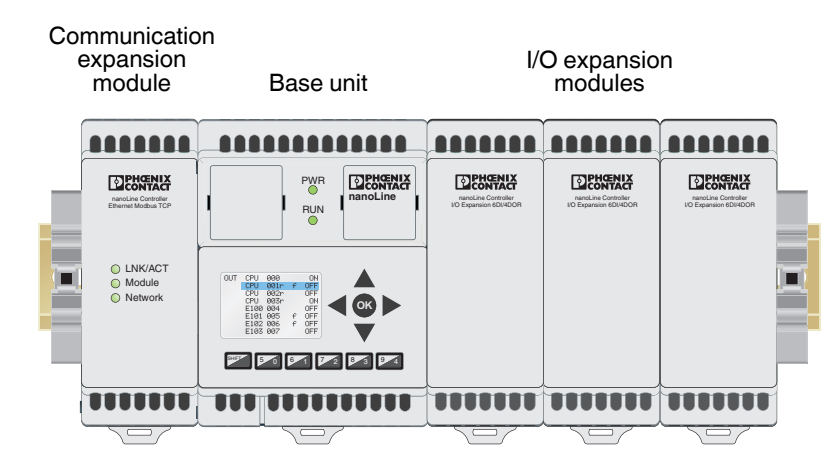

Figure 2-1 Module locations

#### **2.1.1 Installing modules on the mounting rail**

#### **NOTE:**

The Nanoline is intended for vertical mounting (DIN rail attached to a vertical wall). This aids in cooling by allowing air flow through the base unit and any installed modules. Install the Operator Panel and any option modules in the base unit before mounting the unit.

1. Use a small screwdriver to remove the plastic over the D-SUB 9 connector on the appropriate side of the base module before mounting the module on the rail.

## **NOTE:**

Do not remove the plastic cover when not installing an expansion module.

- Remove the left-side plastic to connect a communication expansion module.
- Remove the right-side plastic to connect I/O expansion modules.

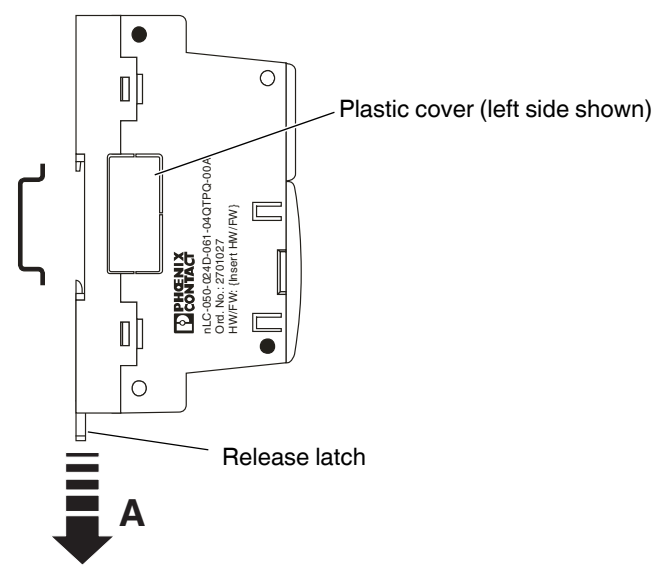

2. Pull the release latch out before positioning the base unit on the mounting rail.

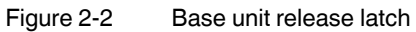

- 3. Hook the unit onto the mounting rail.
- 4. Swivel the module fully onto the rail and push the release latch in to secure it to the rail.

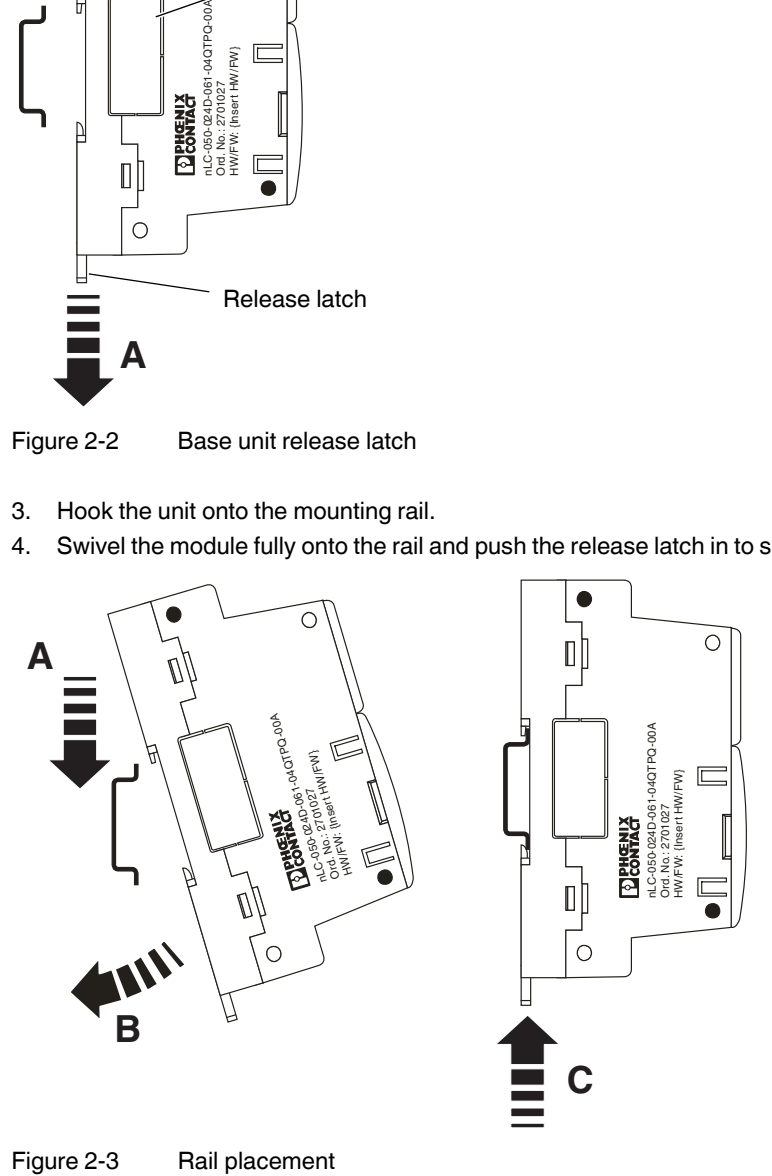

#### **Installation and connection of Nanoline components**

5. If multiple I/O expansion modules are to be installed, remove the right-side plastic cover on all but the last module. For example, if two I/O expansion modules will be installed, remove the cover on the first module but not the second.

#### **NOTE:**

The right-most module must always have the plastic cover over the D-SUB 9 connector installed.

- 6. Repeat steps 2.- 4. for all expansion modules, placing the communication expansion module (maximum of one) on the left side of the base unit and I/O expansion modules (maximum of three) on the right side of the base unit.
- 7. Slide the communication expansion module to the right against the base unit. A slight resistance will be felt as the D-SUB 9 connectors mate.
- 8. Slide any I/O expansion modules to the left against the base unit. A slight resistance will be felt as the D-SUB 9 connectors mate.
- 9. Repeat step 8. for any additional I/O expansion modules. A maximum of three modules can be attached to a base unit.

#### **2.1.2 Removing modules from the mounting rail**

To remove a Nanoline base unit or module from the mounting rail:

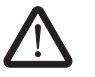

#### **CAUTION:**

Always disconnect power to the system at the power source before removing any components from the mounting rail. Do not remove power wires from the connector without disconnecting power at the source.

- 1. Disconnect power to the base unit at the power source. If input/output wiring is to be disconnected, disable any separate power supplies attached to affected I/O devices.
- 2. Disconnect the power supply wires to the base unit.
- 3. If expansion modules are to be removed, disconnect any input/output wiring to I/O expansion modules or network connections to the communication expansion module.

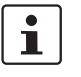

If only the base unit is to be removed, it may be possible to slide the expansion modules to the side, if sufficient wire length and mounting rail space are available, without disconnecting I/O wires.

4. If expansion modules are installed, slide them away, one at a time, from the base unit. Slide communication expansion modules to the left and I/O expansion modules to the right.

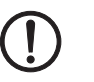

#### **NOTE:**

Do not slide multiple I/O expansion modules as a group as damage to the interfacing connectors may occur.

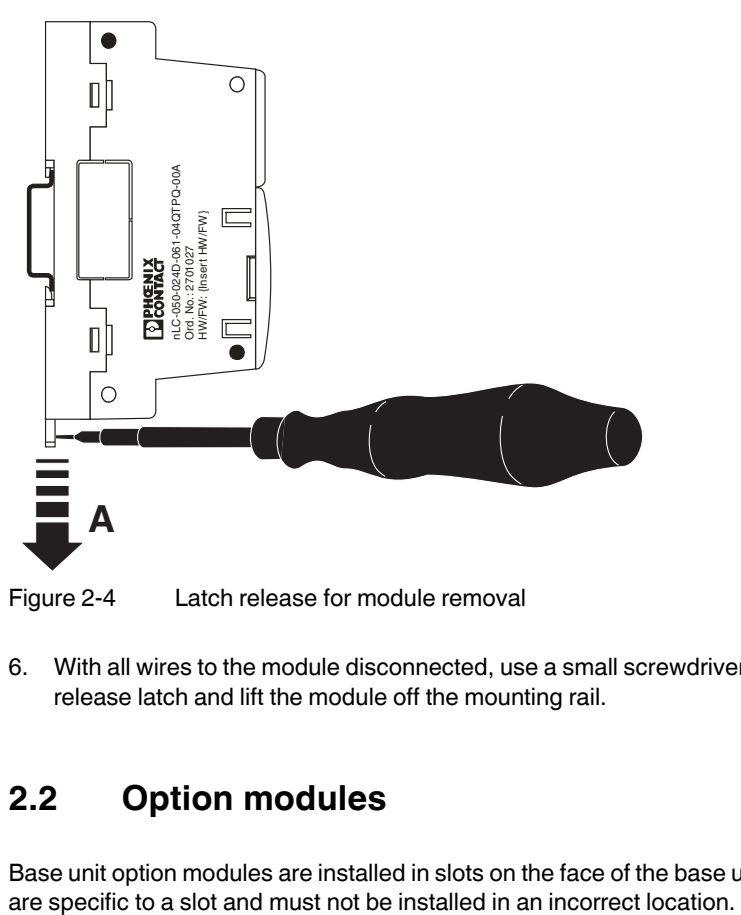

5. If the base unit is to be removed, disconnect any input/output wiring.

Figure 2-4 Latch release for module removal

6. With all wires to the module disconnected, use a small screwdriver to pull down on the release latch and lift the module off the mounting rail.

#### **2.2 Option modules**

Base unit option modules are installed in slots on the face of the base unit. Option modules are specific to a slot and must not be installed in an incorrect location.

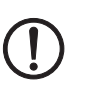

#### **NOTE:**

Placing an option module in the incorrect slot, or placing it in the slot in the incorrect orientation (rotated), may cause damage to either the option module or base unit or both.

Do not force option modules into a slot. They will slide easily when properly aligned.

Install the Operator Panel and any option modules in the base unit before mounting the unit.

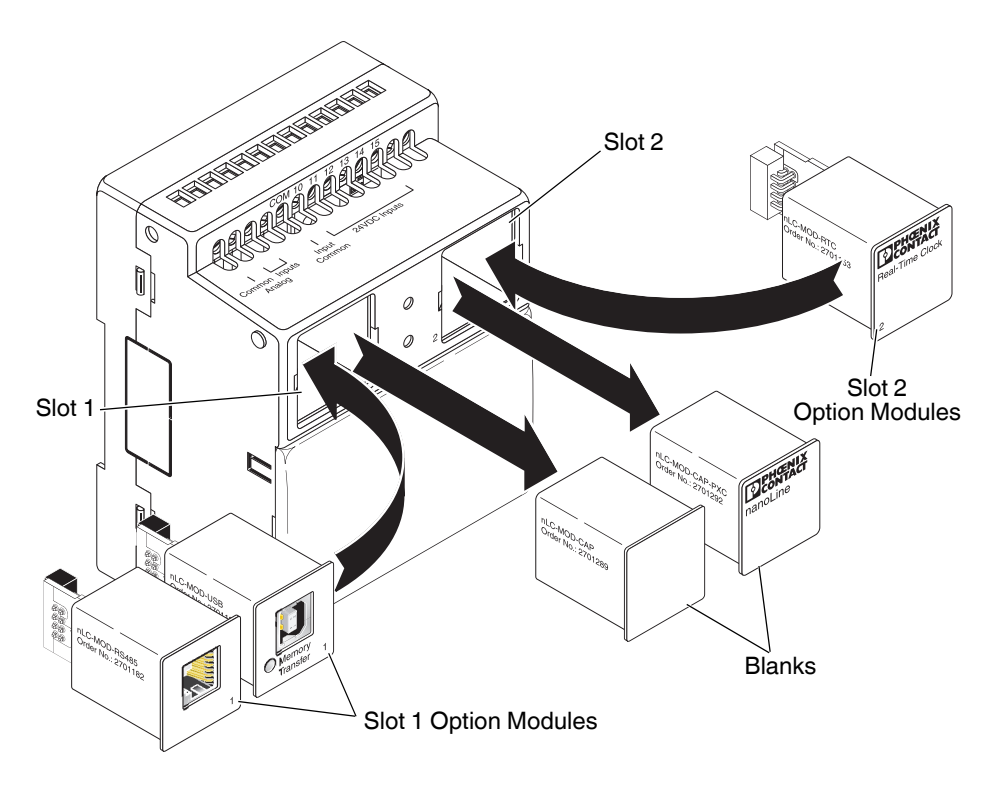

Figure 2-5 Base unit slots

Slot 1 is located on the left side and is typically used for communication and memory modules. Slot 2 is located on the right side and is typically used for the RTC module. A small 1 or 2 is located on the face of the option module to indicate the slot the module may be placed in.

To prevent ingress of dirt and dust, the option module slots are normally covered with a blank. To remove a blank or module, squeeze the two tabs together and pull the blank or module from the base unit. After inserting a module or blank, ensure it is latched in place by pressing the two tabs outward.

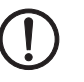

#### **NOTE:**

Never operate the Nanoline base unit without either a blank or option module installed in the slots.

When the blank is removed, the option module may be inserted into the slot. When installing modules ensure that:

- the module is being placed in the correct slot Slot 1 only accepts modules with 1 on the lower right corner, and Slot 2 only accepts modules with 2 on the lower left corner.
- the module is oriented properly text must be oriented the same as other text on the face of the base unit.
- the tabs are properly seated to secure the module in the base unit.

#### **2.2.1 RS-232 connections**

To connect the Nanoline to an RS-232 device, the NLC-MOD-RS232 option module (Order No. 2701179) and cable (Order No. 2701234) are required. The cable is a 1 m cable with an RJ11 connector end to plug into the option module and a D-SUB 9 female end to attach to the RS-232 device.

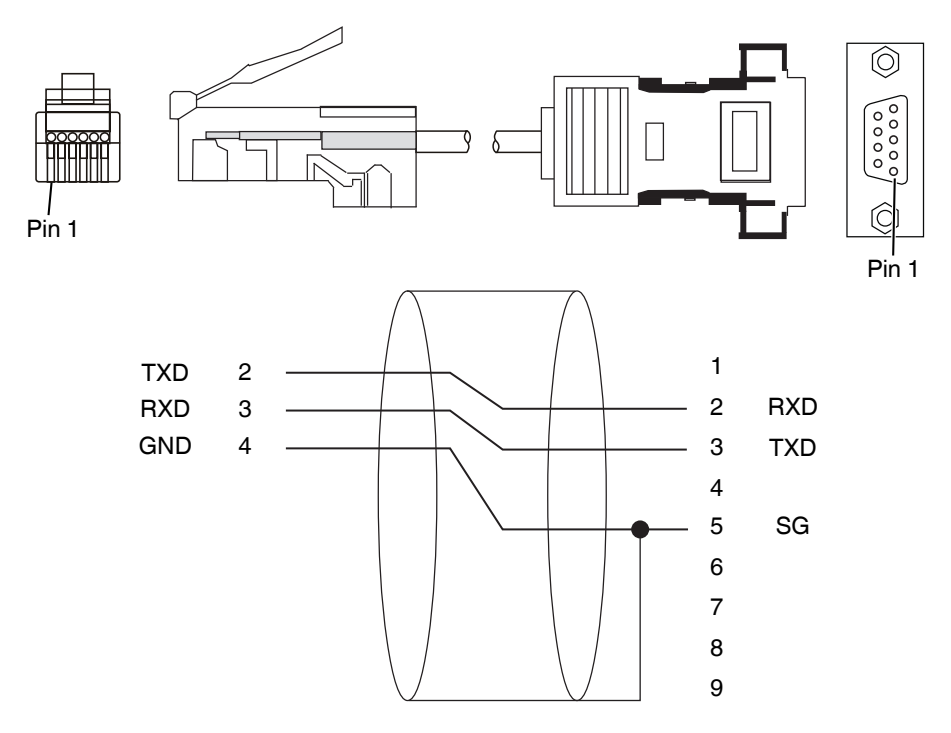

Figure 2-6 RJ11 to D-SUB 9 cable for serial port connection

#### **2.2.2 RS-485 connections**

To connect the Nanoline to an RS-485 device, the NLC-MOD-RS485 option module (Order No. 2701182) and cable (Order No. 2701073) are required. The option module is a four-wire RS-485 module capable of Modbus $^{\circledR}$  communication. The cable is a 5 m cable with an RJ11 connector end to connect to the option module. The other end is open for connection to whatever type of connector is required. Trim the cable to the desired length before connecting.

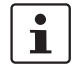

The NLC-MOD-RS485 option module supports connection of up to 16 nodes before a repeater is required.

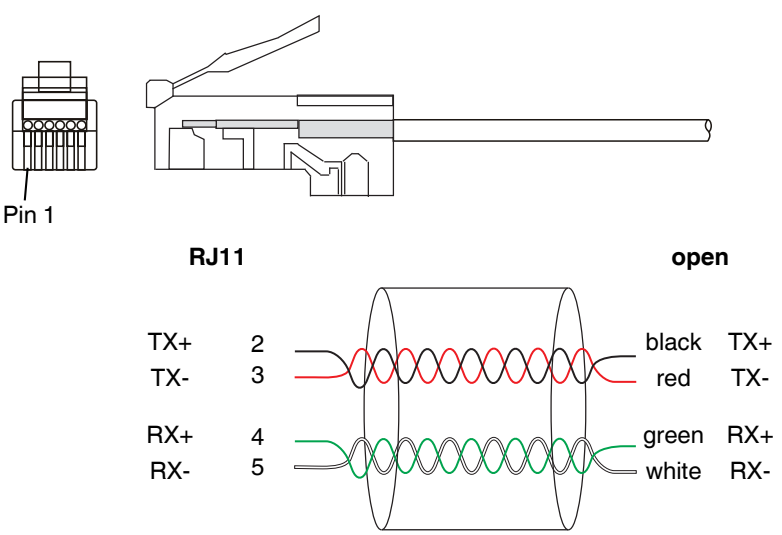

Figure 2-7 RJ11 to open end for 4-wire RS-485 connections

For 2-wire RS-485 communications, jumper TX+ and RX+ together and TX- and RXtogether. 2-wire communications limits the Nanoline to performing Modbus commands only. 4-wire communication allows all Nanoline communications (connection, upload and download of projects, Modbus communication, monitoring) except firmware updates.

#### **2.2.3 Modbus network connection (NLC-03… only)**

The NLC-035… is capable of two-wire RS-485 connection for Modbus communication. A six-pin RJ12 connector attaches to the bottom of the controller, opposite the power connections.

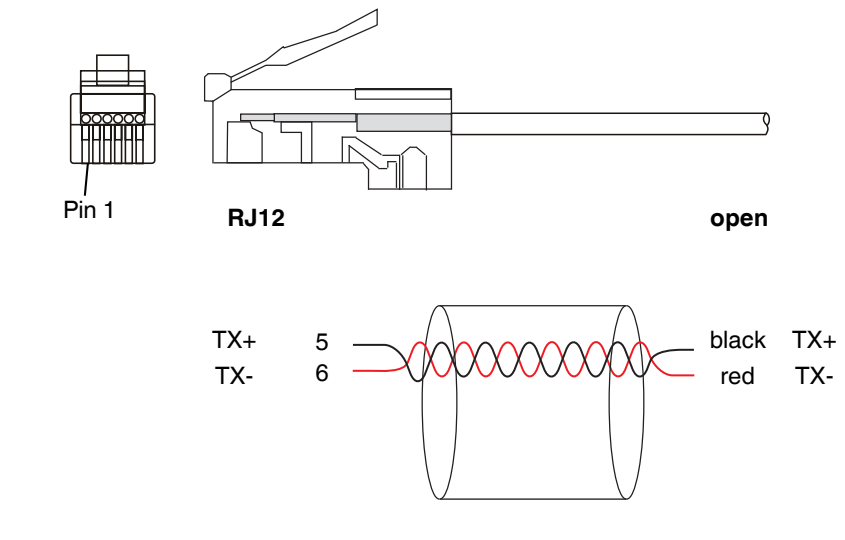

Figure 2-8 RJ-12 to open end for 2-wire RS-485 connection

 $\mathbf{i}$ 

#### **2.2.4 USB connections**

To connect the Nanoline controller to a PC for data transfer, a USB port is often used. To connect to a USB device, the NLC-MOD-USB option module (Order No. 2701195) and cable (Order No. 2701247) are required. The cable is a 2 m cable with a Type A connector to attach to the option module and a Type B connector to attach to the device.

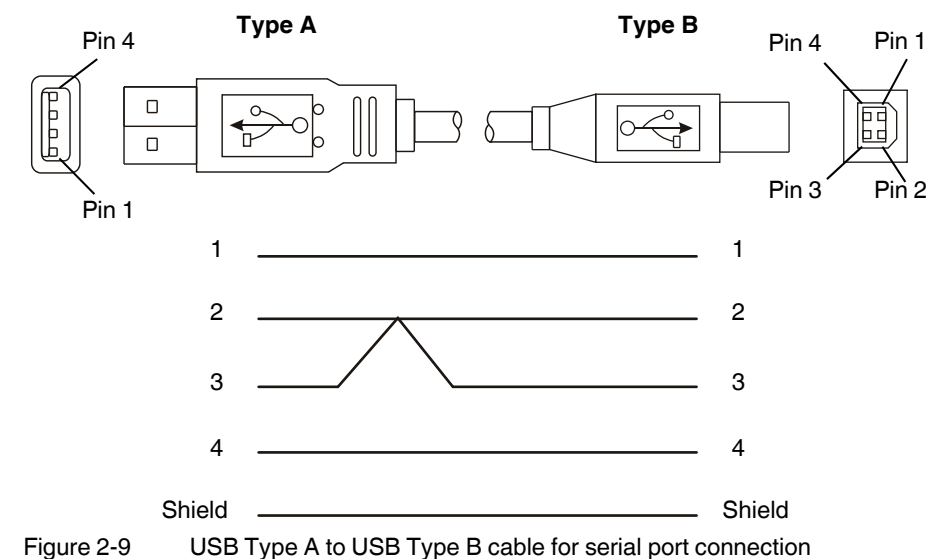

#### **2.3 Operator Panel**

The Nanoline system functions with or without an Operator Panel but often includes the Operator Panel to provide an interface for the user.

The base unit is shipped with a blank in the Operator Panel location. To remove the blank, use a screwdriver and pry the blank out of the base unit. When not using an Operator Panel, the blank must be installed to prevent dirt and dust entry.

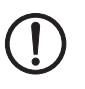

#### **NOTE:**

Never operate the Nanoline base unit without either a blank, Receptor Panel or Operator Panel installed in the base unit.

Do not force option modules into a slot. They will slide easily when properly aligned.

Install the Operator Panel and any option modules in the base unit before mounting the unit.

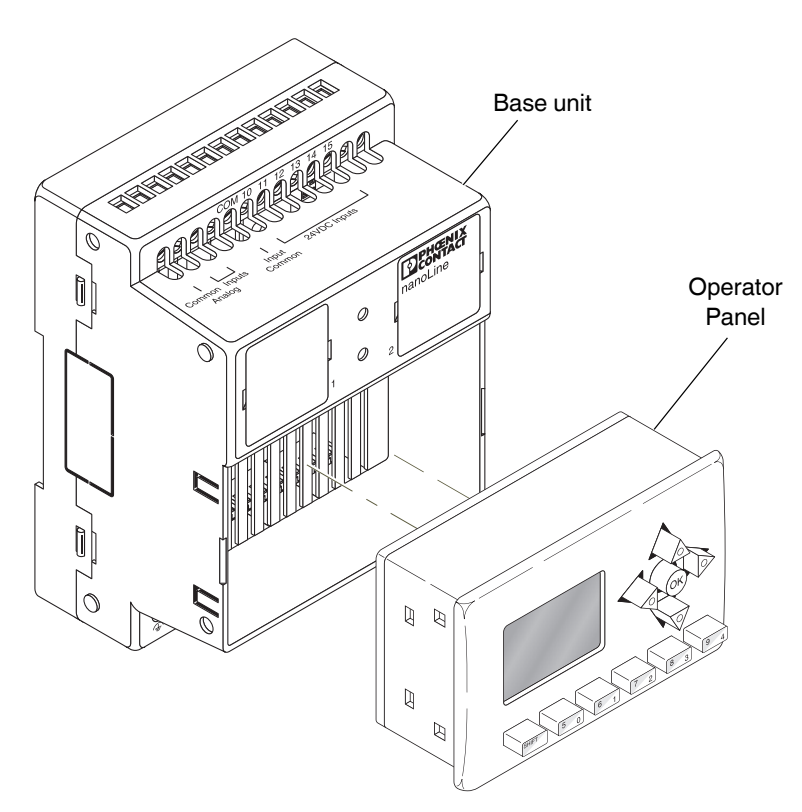

Figure 2-10 Operator Panel location on the base unit

#### **2.3.1 Local installation**

To install an Operator Panel directly on the base unit, simply replace the blank with the Operator Panel. The Operator Panel snaps into the base unit housing and is powered through the connector in the base unit.

#### **2.3.2 Remote installation**

To use the Operator Panel remotely, a Receptor Panel and display cable are required. This allows the Operator Panel to be used as a hand-held device and shared between Nanoline controllers, or the Operator Panel can be fixed to an enclosure.

The Receptor Panel with RJ45 connector installs in the base unit where the Operator Panel would normally install. The display cable connects the Receptor Panel and Operator Panel, which is either hand-held and used as a service tool, or remotely mounted in an enclosure.

To install the Receptor Panel in the base unit, simply replace the blank with the Receptor Panel. The Receptor Panel snaps into the base unit housing and is powered through the connector in the base unit just like the Operator Panel.

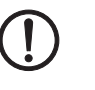

#### **NOTE:**

Orient the Receptor Panel so the connector on the back mates with the connector in the base unit slot.

The remote Operator Panel can be mounted in enclosures with a thickness of 1.6 - 2.0 mm. When mounted remotely, the Operator Panel must be within 0.6 m of the base unit for proper communication.

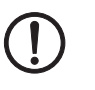

**NOTE:**

To ensure proper power supply and communication with the Operator Panel, only use a display cable supplied by Phoenix Contact.

#### **NLC-OP1-LCD-032-4X20**

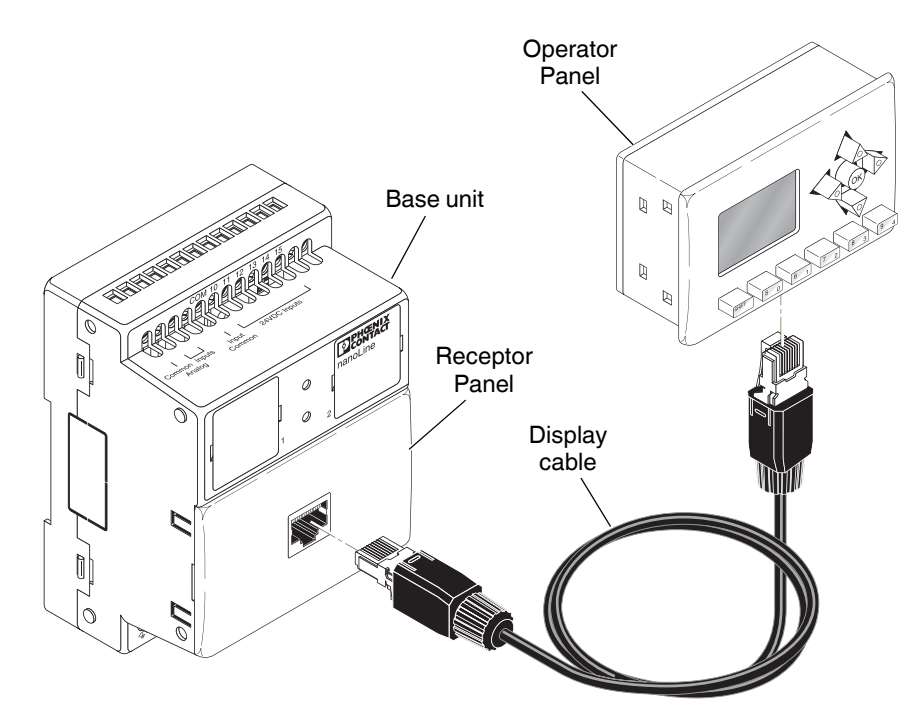

Figure 2-11 Receptor Panel, display cable and remote Operator Panel

To mount the Operator Panel in an enclosure or cabinet:

1. Clear any components around the desired mounting location on the enclosure.

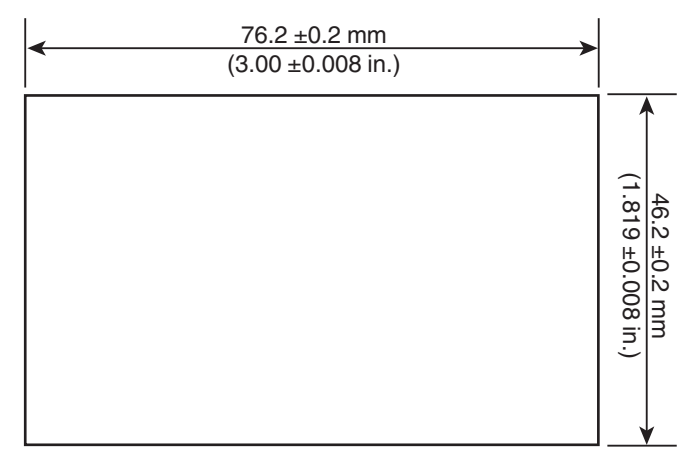

Figure 2-12 Cutout dimensions for panel mounting

2. Using an appropriate tool for the enclosure material, cut a  $46.2 \times 76.2 \pm 0.2$  mm hole in the enclosure (see Figure 2-12). Remove any burrs or sharp edges using a file or appropriate tool.

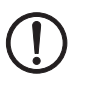

#### **NOTE:**

Do not make the hole in the enclosure too large or the Operator Panel will pass through. Do not drill holes for the mounting screws; they do not pass through the enclosure wall.

3. Insert the Operator Panel into the hole from the front.

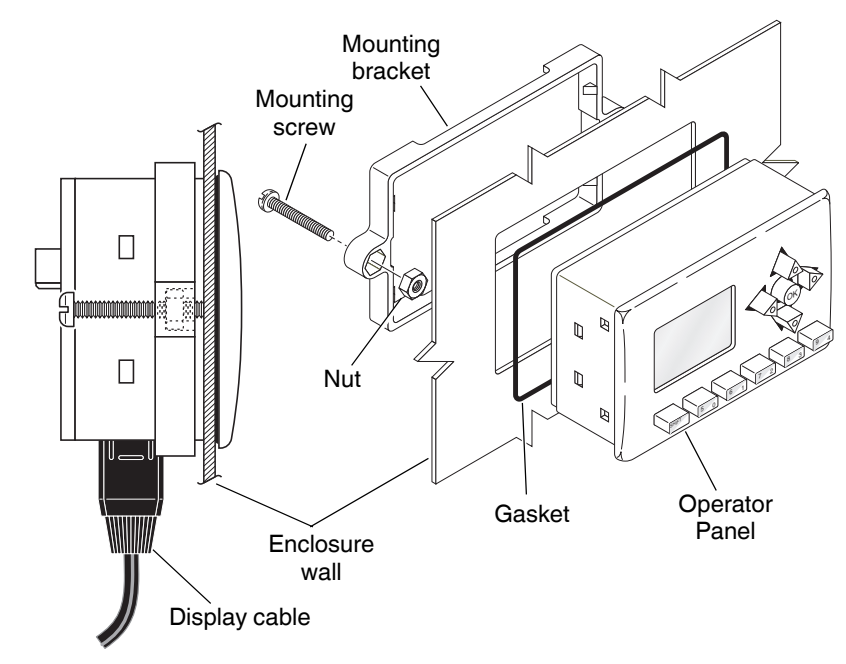

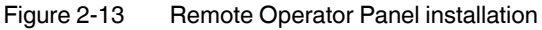